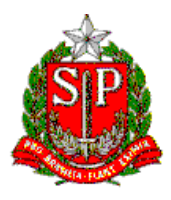

# **SECRETARIA DE ESTADO DA EDUCAÇÃO**

**DIRETORIA DE ENSINO – REGIÃO DE MIRACATU**

Av. Dona Evarista de Castro Ferreira – s/nº – Centro – Miracatu – SP – CEP: 11850-000

Telefone: (13) 3847-7050 / Fax: (13) 3847-7055 / E-mail: demir@educacao.sp.gov.br

## **CIRCULAR DIRETORIA DE ENSINO - REGIÃO DE MIRACATU**

#### **CIRCULAR GABINETE DIRIGENTE - DE 21/07/2022**

Considerando o Boletim Semanal Subsecretaria nº 29, de 20 de julho de 2022, encaminhamos aos servidores da Diretoria de Ensino – Região de Miracatu e às equipes gestoras das Escolas Estaduais de competência dessa diretoria, as informações abaixo:

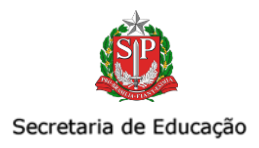

# I. SUBSECRETARIA DE ARTICULAÇÃO REGIONAL

# COMUNICADO EXTERNO SUBSECRETARIA - 2022 - Nº 202

São Paulo, 20 de julho de 2022.

1. Bolsa do Povo Educação - Ação Estudantes

**Interessados(as):** Dirigentes Regionais de Ensino

#### 1.1 PREENCHIMENTO DIÁRIO DE CLASSE

Existe uma parcela no valor de R\$ 100 que é paga aos estudantes no momento em que eles entram no Programa Bolsa do Povo e cumprem a condicionalidade de *"ir presencialmente pelo menos 1x na unidade escolar no período estabelecido"*. A SEDUC comunicou diversas vezes e reforça neste comunicado que, para que o estudante possa receber essa parcela, o Diário de Classe deve ser preenchido diariamente (medida também obrigatória pela Resolução SEDUC 118, de 8-11-2021).

Dessa forma, pedimos que reforcem junto às escolas a urgência de atualizar a frequência dos alunos que participam do Bolsa do Povo Educação até dia 01/08, às 18h com referência aos períodos abaixo:

- $_{\circ}$  01 e 28/fev./2022
- $_{\circ}$  14 e 29/mar/2022
- $_{\circ}$  13 e 27/maio /2022

### 1.2. CARTÕES COM LOGO DO GOVERNO

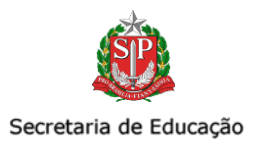

Em decorrência do início da vigência do período eleitoral, a entrega dos cartões do Programa Bolsa do Povo (tanto estudantes, quanto responsáveis) aos beneficiários foi proibida, configurando crime eleitoral para os agentes que o fizerem.

Dessa forma, os cartões não podem ficar em posse das unidades escolares ou das DEs, e também não podem mais ser entregues aos beneficiários do Programa.

Se ainda houver cartões remanescentes nas escolas, eles devem ser retirados pela Diretoria de Ensino e trazidos à sede da SEDUC nas próximas formações presenciais (atenção: não é permitido o envio por malote, correio ou qualquer outro meio).

Vale lembrar que todos os cartões que não foram desbloqueados, foram cancelados automaticamente no dia 29 de junho. Atenciosamente, Equipe Bolsa do Povo Educação.

DÚVIDAS E/OU MAIS INFORMAÇÕES

BOLSA DO POVO RESPONSÁVEIS E/OU ESTUDANTES: Dúvidas de Pagamento/Voucher/Cartão/Saque do Benefício: Central de Atendimento Bolsa do Povo: 0800 7979 800 ou pelo Whatsapp: (11) 98714-2645

AÇÃO RESPONSÁVEIS FAQ Beneficiários (https://docs.google.com/document/d/1Rvk076-nYGnBq1INfvq5mtq5BtC19kH6Dbe2CpjkHE/edit) FAQ Escolas e DEs (https://docs.google.com/document/d/1k-EScDK36JML1hVKNdP4acumI64w3ofDRjqyE9o39co/edit)

[AÇÃO ESTUDANT](https://docs.google.com/document/d/1Rvk076-nYGnBq1INfvq5mtq5BtC19kH6D-be2CpjkHE/edit)ES FAQ Bolsa do Povo [\(https://docs.google.com/document/d/11qFeQ6P5DZc0V](https://docs.google.com/document/d/1k-EScDK36JML1hVKNdP4acumI64w3ofDRjqyE9o39co/edit)KD0P9zA0q1xfTNKiI6AJooAG9KpEB4/edit#)

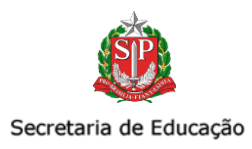

Dúvidas do Programa Bolsa do Povo Educação - Ação Estudantes: Portal de Atendimento SEDUC https://atendimento.educacao.sp.gov.br/

Lembrando que a ocorrência deve conter, necessariamente:

- RA do estudante
- Nome completo do estudante
- CPF do estudante e de seu responsável
- Descrição do caso ocorrido
- Assunto da Ocorrência: Bolsa do Povo
- Categoria: Bolsa do Povo
- Subcategoria: Bolsa do Povo Educação Ação Estudantes

Tutorial Portal de Atendimento: https://drive.google.com/file/d/1IoCdPH14Wybnn5jrkR6x75r fjtZkQ-[/view?usp=sharing](https://drive.google.com/file/d/1IoCdPH14Wybnn5jrkR6x75r__fjtZkQ-/view?usp=sharing)

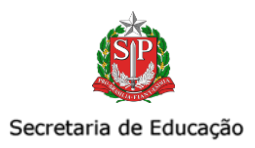

# II. COPED - COORDENADORIA PEDAGOGICA

## COMUNICADO EXTERNO CONJUNTO SUBSECRETARIA / COPED-2022 - Nº 203

1. Atividade complementar digital - Plataforma CAEd Interessados: Dirigentes Regionais de Ensino

Serão disponibilizadas sequências digitais de Língua Portuguesa e Matemática, ambas em modelo único, no formato das SD, digitais, destinadas a todos os anos/série do 4o ano do ensino fundamental até a 3a série do ensino médio.

Ficarão disponíveis na plataforma CAEd de 20 de julho a 31 de agosto de 2022.

Trata-se de instrumento para que os professores acompanhem a aprendizagem dos estudantes, especialmente os da recuperação intensiva, sendo possibilitadas também a todos os demais estudantes por ocasião de seu retorno ao segundo semestre letivo.

Informamos, ainda, que serão publicadas na intranet, destinadas exclusivamente aos seguintes atendimentos:

1 - Disponibilização, pelas Diretorias de Ensino, a redes municipais de cidades de sua circunscrição que as solicitarem;

2 - Atendimento excepcional a estudantes que não dispuserem de meios para sua realização digital ou para acesso por meio de equipamento da unidade escolar (para uso pedagógico e sem resultado na plataforma );

3 - Estudantes elegíveis aos serviços da Educação Especial que não possuem acessibilidade digital.

Permanecemos à disposição das Diretorias de Ensino, nos seguintes canais:

· dúvidas e esclarecimentos sobre as provas - [aap@educacao.sp.gov.br](mailto:aap@educacao.sp.gov.br)

· questões ligadas ao acesso de alunos na SED e perfil de acesso - Portal de Atendimento SEDUC

· questões ligadas à Plataforma CAEd - [suporte.avaliacaoemonitoramentosp@caed.ufjf.br](mailto:suporte.avaliacaoemonitoramentosp@caed.ufjf.br)

DAVED/COPED

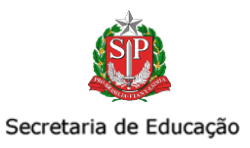

## 2. Disponibilização da curadoria do projeto Aprender Juntos

Interessados: Dirigentes de Ensino, Supervisores, Equipes dos Núcleos Pedagógicos, gestores escolares e professores,

Conforme informado na 3ª formação de recuperação e aprofundamento dos dias 07 e 08 de junho, estão disponíveis para acesso os cadernos de Experiências Matemáticas da curadoria do projeto Aprender Juntos, cujo objetivo é auxiliar os professores no planejamento de atividades diferenciadas para cada nível de aprendizagem e podem ser acessados nos links abaixo:

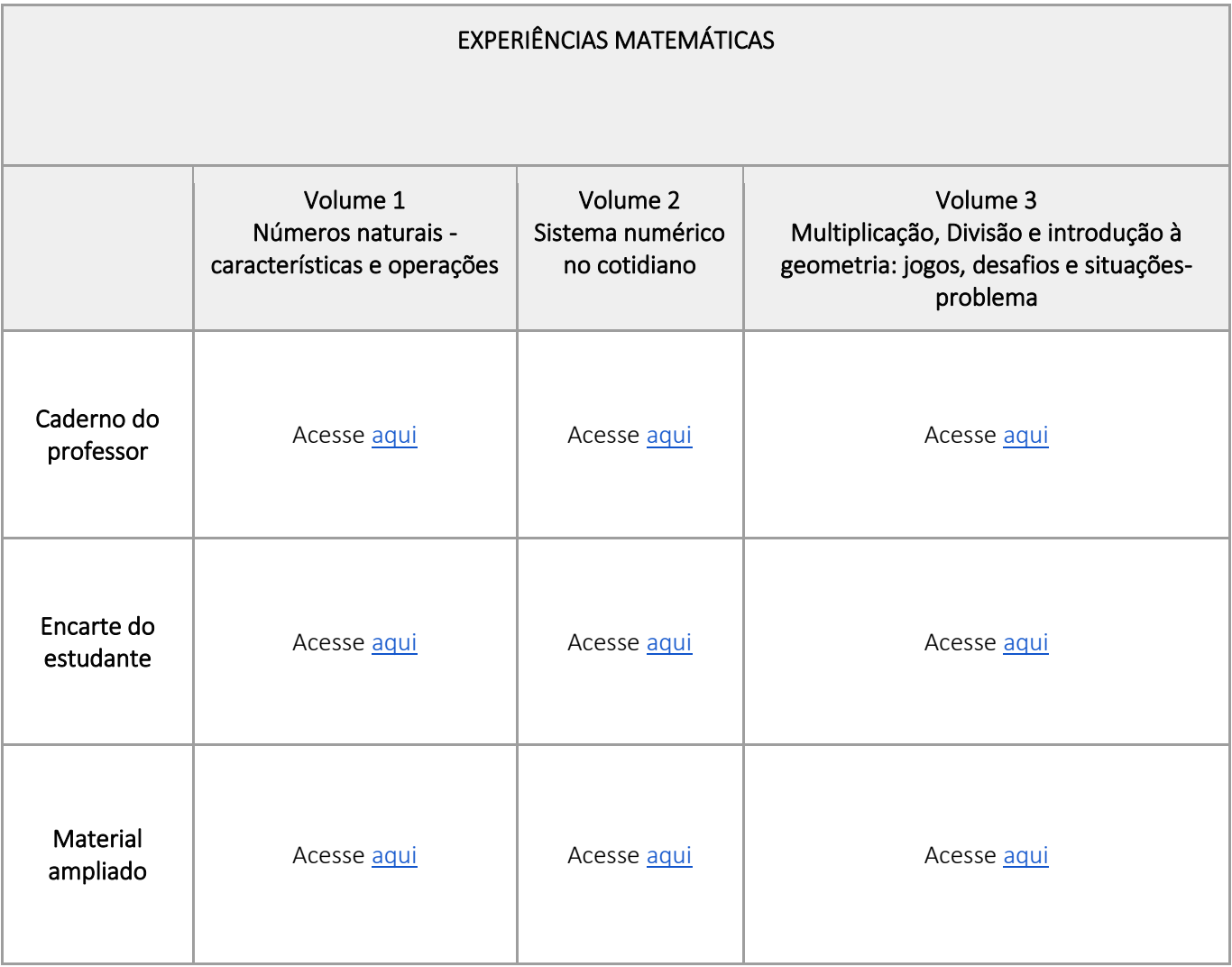

Todos os cadernos possuem a versão do professor e o encarte do estudante (neste, há apenas as atividades para serem impressas caso se julgue necessário). E para favorecer o trabalho pedagógico de professores e estudantes com baixa visão, há também a versão ampliada dos cadernos.

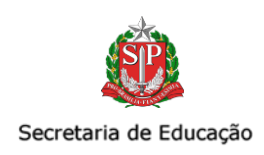

O material foi dividido em 3 volumes que variam com relação à complexidade das habilidades a serem trabalhadas pelas atividades sugeridas:

- O volume 1 contém atividades que têm por objetivo apoiar os estudantes no desenvolvimento das habilidades de matemática relacionadas aos números naturais, suas características e operações;
- O volume 2 contém atividades que tem por objetivo apoiar os estudantes no desenvolvimento das habilidades de matemática relacionadas à aquisição do sistema numérico no cotidiano;
- O volume 3 contém atividades que têm por objetivo apoiar os estudantes no desenvolvimento das habilidades de matemática relacionadas à multiplicação dos números, divisão e introdução a geometria.

A escola poderá, conforme suas prioridades, utilizar os recursos do PDDE Paulista - Manutenção para impressão, lembrando que para este fim, não será permitida a solicitação de suplementação ou o uso do PDDE Paulista - Novo Ensino Médio.

Atenciosamente,

COPED - 2075.4870 [coped.daved@educacao.sp.gov.br](mailto:coped.daved@educacao.sp.gov.br)

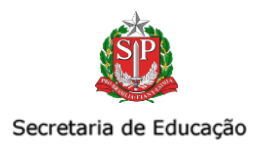

# III. CGRH -COORDENADORIA DE GESTÃO DE RECURSOS **HUMANOS**

# COMUNICADO EXTERNO CONJUNTO SUBSECRETARIA / CGRH - 2022 - Nº 204

São Paulo, 20 de julho de 2022.

#### 1. Atribuição de Classes e Aulas - 2º semestre

Interessado: Diretorias de Ensino, CRH, NAP e unidades escolares

Após realizada a atribuição das turmas da Educação de Jovens e Adultos para o 2º semestre do ano de 2022, a CGRH, visando a atribuição do saldo remanescente de classes e aulas regulares para o segundo semestre de 2022, altera o cronograma de retorno atribuição durante o ano, com a finalidade de otimizar os prazos e procedimentos para o início do 2º semestre letivo de 2022.

- 22/07/2022, das 08h às 14h: conferência de saldo;
- 22/07/2022, das 15h às 23h59: manifestação de interesse aos docentes titulares de cargo, estáveis e contratados;
- 25/07/2022, das 08h às 18h: atribuição de classes e aulas via Atribuição Online na Secretaria Escolar Digital – SED - https://sed.educacao.sp.gov.br/
- 26/07/2022, das 08h às 18h: associação (Aba 2);
- 27/07/2022, das 08h às 12h: conferência de saldo;
- 27/07/2022, das 13h às 23h59: manifestação de interesse aos docentes titulares de cargo, estáveis e contratados;
- 28/07/2022 retorno ao cronograma diário de atribuição, na seguinte conformidade:
	- das 07h às 12h: atribuição de classes e aulas;
	- das 13h às 15h: conferência de saldo;
	- das 16h às 23h59: manifestação de interesse aos docentes titulares de cargo, estáveis e contratados.

Informamos que será publicada Portaria com a alteração do cronograma conforme exposto neste boletim e na Live Semanal CGRH, realizada no CMSP no dia 20/07.

Atenciosamente,

#### CEMOV/DEAPE/CGRH

*3351-0163* 

*[cemov@educacao.sp.gov.br](mailto:cemov@educacao.sp.gov.br)* 

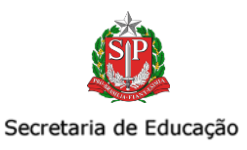

## 2. Orientações atribuição de classes e aulas

Interessado: Comissão Regional de Atribuição de Classes e Aulas

#### Para acessar tutorial de atribuição do EJA, cliqu[e aqui](https://seesp-my.sharepoint.com/:w:/g/personal/adriana_accordi_educacao_sp_gov_br/ERI3Y6ZQ9wlMp6Al7UMwQXoBaH54927bWlJSQL0XB8ZKbQ?e=IRSo4R)

Abaixo, reproduzimos o correio enviado em 18/07/2022.

Este Centro de Ingresso e Movimentação informa que fará um Plantão de Atribuição de Aulas em Live, que será realizado no dia 19/07 das 09:00 às 10:00 horas, no canal Diretorias de Ensino, Diretor de Escola e Trio Gestor.

#### Atribuição EJA

A plataforma SED permitirá que todos os docentes ativos na rede estadual manifestem interesse no saldo disponível.

Em nível de unidade escolar apenas os docentes alocados ou associados na unidade participarão da atribuição. As manifestações de docentes de outras unidades e/ou Diretorias de Ensino não serão perdidas e serão carregadas para a atribuição do dia 21/07 - em nível de Diretoria de Ensino, desde que haja saldo disponível.

#### EJA Prisional

Em atendimento ao solicitado pelas Diretorias de Ensino, este Centro de Ingresso e Movimentação informa que a Atribuição para a Educação de Jovens e Adultos - EJA - Prisional, será realizada através da Atribuição On Line.

Sendo assim, os docentes poderão manifestar interesse no saldo disponível na SED e ter aulas referente à EJA – Prisional atribuídas através do Menu – Atribuição On Line.

Cabe ressaltar, que para atuar junto à EJA – Prisional, o docente deverá estar devidamente credenciado. Dessa forma, docentes que manifestem interesse no saldo de aulas referente à EJA – Prisional e não tiverem credenciamento não poderão ter essas aulas atribuídas, por não cumprir o requisito para atuar nessa modalidade de ensino. Dessa forma, a manifestação de interesse dos docentes não credenciados não poderá ser atendida.

Por fim, esclarecemos que a manifestação de interesse e a atribuição online para a EJA – Prisional ocorrerá apenas em nível de unidade escolar. Em nível de Diretoria de Ensino a atribuição para esta modalidade será realizada de forma manual – Associação do Professor na Classe "Aba 2".

#### Do atendimento obrigatório aos docentes efetivos e não efetivos.

Visando o atendimento obrigatório dos docentes efetivos e não efetivos, nos termos da Resolução SE 72/2020 alterada pela Resolução Seduc 49/2022, as unidades escolares e Diretorias de Ensino deverão acompanhar na SED o relatório de adidos, parcialmente atendidos e em horas de permanência para constituição/composição de jornada dos efetivos e a complementação da carga horária obrigatória dos não efetivos.

O acompanhamento deverá ser feito através de consulta no menu - Atribuição Inicial > Administrativo > Relatórios de Adidos (Cat. A) e professores (Cat. F) com menos de 19 aulas.

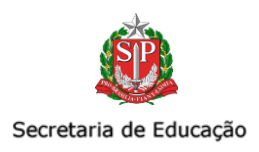

O atendimento obrigatório poderá ser realizado através do atendimento da manifestação de interesse do docente na SED, e, caso não ocorra, compulsoriamente, pela Aba 2 - Da Associação, para:

a) constituição ou composição da Jornada parcialmente constituída, ou constituição ou composição da jornada de docente adido, por ordem de classificação;

b) constituição de jornada que esteja sendo completada em outra escola;

c) constituição de jornada do removido ex officio com opção de retorno, somente com a disciplina do cargo;

d) composição de jornada;

e) ampliação de jornada, em nível de unidade escolar;

f) composição de carga horária mínima de 19 (dezenove) aulas semanais aos docentes não efetivos.

O atendimento obrigatório nos termos do artigo 29 da Resolução SE 72/2020, deverá considerar as manifestações efetuadas pelos docentes a serem atendidos nessa situação. Caso esse não tenha se manifestado, o atendimento compulsório deve ser efetuado no sistema de Associação professor na classe - Aba 2.

O Diretor de Escola/Diretor Escolar deverá verificar o relatório de adidos, parcialmente atendidos ou em horas de permanência, disponível na SED e "reservar" o saldo correspondente à constituição/composição de jornada do efetivo e/ou complementação da carga horária do não efetivo.

Esse procedimento deverá ser realizado através da exclusão das manifestações de interesse de outros docentes no saldo da unidade, nas aulas necessárias para constituição/composição de jornada do efetivo e/ou complementação da carga horária do não efetivo.

Na exclusão da manifestação de interesse, o Diretor de Escola/ Diretor Escolar deverá inserir o motivo do não atendimento - "Saldo direcionado ao atendimento obrigatório de docente efetivo para constituição/composição de jornada ou para composição da carga horária do docente não efetivo, nos termos da legislação vigente".

#### Atualização da Formação Curricular.

Para que o docente possa participar do processo de atribuição de aulas - EJA, sua formação curricular deverá estar atualizada.

Sendo assim verifique no PortalNet se as informações de habilitação/qualificação do docente estão atualizadas, nos termos da Resolução Seduc de 29/10/2021.

Atenciosamente,

CEMOV/DEAPE/CGRH *3351-0163 [cemov@educacao.sp.gov.br](mailto:cemov@educacao.sp.gov.br)* 

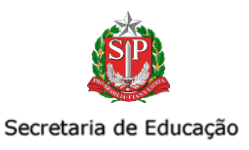

## 3. BOLSA DO POVO EDUCAÇÃO - RESPONSÁVEIS: Código de Pagamento

Interessado: Diretorias de Ensino, CRH, NAP e unidades escolares

Tendo em vista que há beneficiários não contemplados nas entregas dos cartões, informamos que a disponibilização do benefício Bolsa do Povo Educação – Ação Responsáveis poderá ser realizada por meio de código de pagamento (voucher). O beneficiário poderá consultar o meio de disponibilização do benefício pela Área Restrita da Plataforma Bolsa do Povo.

Nesse sentido, segue o passo-a-passo, para que o beneficiário possa acessar o código:

- 1. Acesse o site [www.bolsadopovo.sp.gov.br](http://www.bolsadopovo.sp.gov.br/) e clique no botão "Entrar", que fica no canto superior direito;
- 2. Na área restrita, clique em "Meu código de pagamento";
- 3. Você pode optar por inserir o ID Cidadão da Seduc ou pode receber um código no e-mail;
- 4. Se você optar pela opção por e-mail, sem fechar a sessão no portal Bolsa do Povo, acesse o seu e-mail em outra aba do navegador e copie o código enviado;
- 5. Na sessão do portal do Bolsa do Povo, preencha o campo com o código. Esse número é válido por 30 minutos;
- 6. Pronto! Agora você já consegue visualizar o seu código de pagamento, que é composto por um número de protocolo e uma senha.

O valor para saque é de até R\$ 1.000 (mil reais) e deve ser feito nos caixas de autoatendimento do Banco do Brasil ou do Banco 24h. Caso o beneficiário possua valor superior, é necessário um código de pagamento para cada cota de até R\$ 1.000 (mil reais). Atenção! Oriente o beneficiário para que não compartilhe essas informações com quem não seja de sua confiança. Com esses dados, qualquer pessoa pode sacar o benefício.

Atenciosamente, **CGRH** 

### 4. BOLSA DO POVO EDUCAÇÃO - RESPONSÁVEIS: Resolução SEDUC Nº 54

Interessado: Diretorias de Ensino, CRH, NAP e unidades escolares

A partir da entrada em vigor da Resolução SEDUC Nº 54 em 30/06/2022, nos casos de suspeita ou confirmação de diagnóstico de infecção pela COVID-19, atestada por prescrição médica ou por recomendação do agente de vigilância epidemiológica, o beneficiário será afastado das atividades, enquanto acometido pela doença, sem sofrer desconto no valor do benefício durante o período do afastamento, ou até o fim da vigência do termo de compromisso.

Para isso, na medida em que a Plataforma do Bolsa do Povo não está atualizada para contemplar esses casos, assim como os casos de afastamento por acidente ocorrido durante as atividades exercidas ou gestação, orientamos que, durante o período de afastamento, seja apontado 01 (um) dia de afastamento médico no primeiro mês e 01 (uma) falta justificada nos meses subsequentes, de forma a cumprir as Resolução SEDUC Nº 54 de 2022.

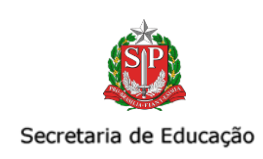

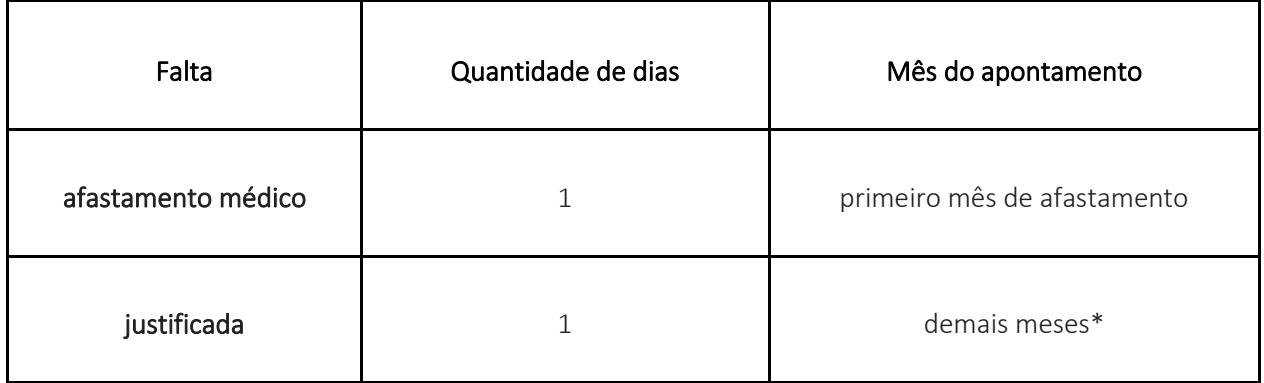

\*Esse procedimento deve ser seguido durante o período do afastamento, ou até o fim da vigência do termo de compromisso.

Ainda, no que diz respeito ao apontamento de frequência, reiteramos que a Resolução SEDUC Nº 62 de 2022, permite, em seu artigo 9º, justificar 10% (dez por cento) de faltas por mês, em relação à frequência mensal total às atividades práticas. O documento contendo a justificativa deve ser apresentado na unidade escolar para que se registre a falta e a justificativa na Plataforma Bolsa do Povo, sob pena de suspensão do benefício.

Atenciosamente, CGRH

## 5. Nova funcionalidade SED: inclusão de GTN – Carga Horária PEI

Interessado: Diretorias de Ensino, CRH, NAP e NFP

O Centro de Frequência e Pagamento da Coordenadoria de Gestão de Recursos Humanos, vem por meio deste, informar nova funcionalidade na Secretaria Escolar Digital – SED, para fins de inclusão de GTN aos docentes de unidades do Programa de Ensino Integral - PEI.

A nova funcionalidade foi desenvolvida a fim de diminuir a quantidade de processos manuais, que demandem elaboração e envio de documentação para a Secretaria de Fazenda e Planejamento – SEFAZ.

Para acessar a funcionalidade e efetuar a inclusão do Gratificação por Trabalho Noturno - PEI, acessar o seguinte caminho: SED-Recursos Humanos>Carga Horária>Carga Horária PEI, conforme imagem abaixo:

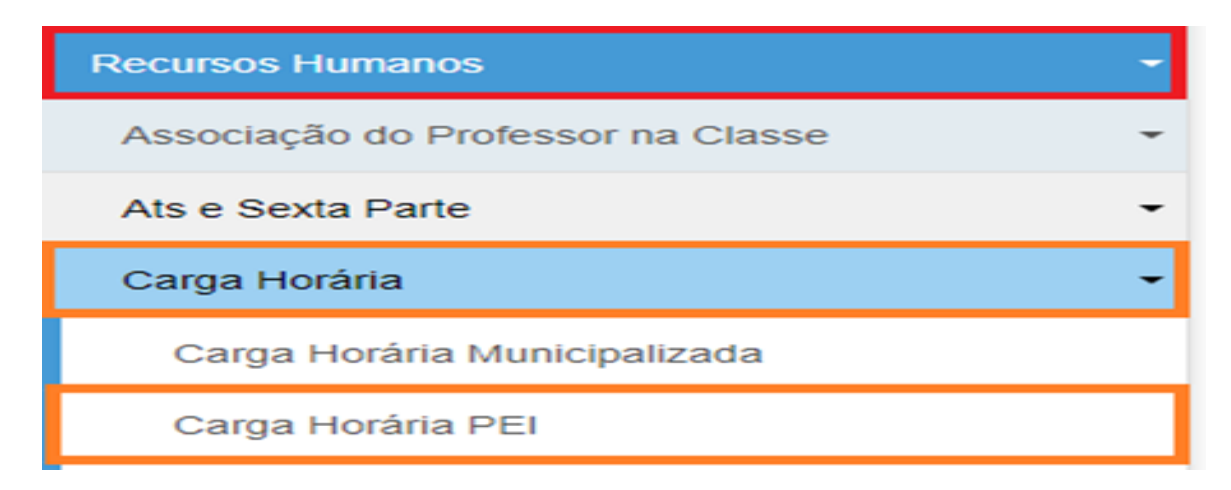

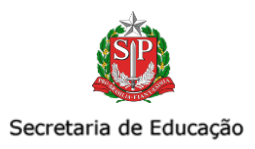

Preencher todos os dados solicitados:

# **Carga Horaria - Escola PEI**

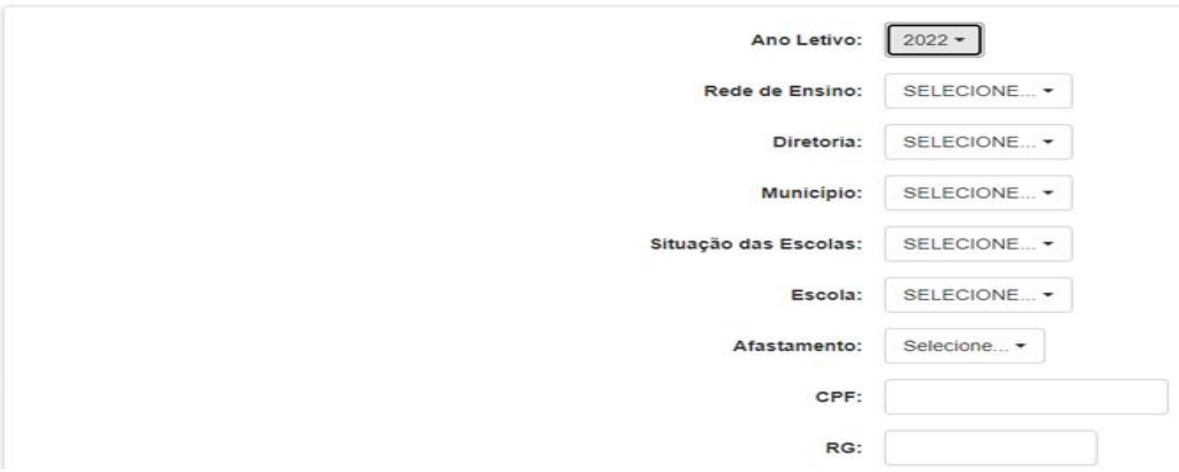

E depois clicar em:

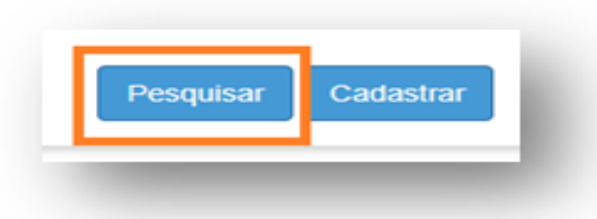

Serão apresentados os dados referentes ao afastamento do docente. Verificar e conferir as informações; estando tudo correto, clicar no no campo "Adicionar"

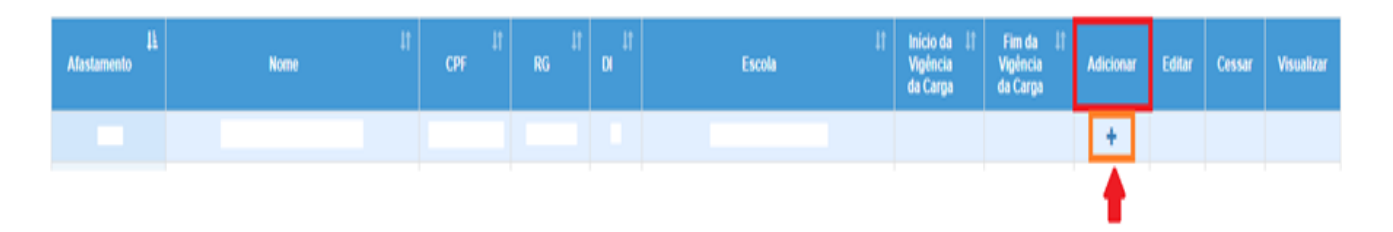

Incluir as informações solicitadas e preencher no campo "GTN" a quantidade de horas semanais de GTN (limitado à 10 horas semanais) a qual o docente faz jus, dividindo por tipo de ensino e clicar em salvar:

Importante se atentar ao início da vigência do GTN, que deve ser sempre em data posterior à 29/05/2022, tendo em vista que a data base da Lei Complementar 1.374/2022, a qual instituiu o GTN aos docentes, é a partir de 30/05/2022.

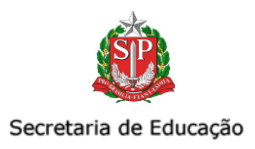

Em caso de vigências até 29/05/2022, deve ser lançado o GTCN. Este permanece sendo inserido na opção "Aulas Noturno".

Agradecemos a colaboração e o empenho de todos e nos colocamos à disposição para eventuais esclarecimentos.

#### CEPAG/DEAPE/CGRH

*3351-6104 cepag@educacao.sp.gov.br*

### 6. Modelos de contratos Categoria "O" – LC 1374/2022

Interessado: Diretorias de Ensino, CRH, NAP e NFP

O Centro de Frequência e Pagamento da Coordenadoria de Gestão de Recursos Humanos em atendimento à LC 1374/2022, vem por meio deste, encaminhar novos modelos de contratos Categoria "O" através do link

Informamos que foram adequados os campos de denominação do cargo e Faixa/Nível:

● Denominação do cargo (Cargo Correspondente) - foi alterado de Professor de Educação Básica II para "Professor de Ensino Fundamental e Médio", conforme imagem abaixo:

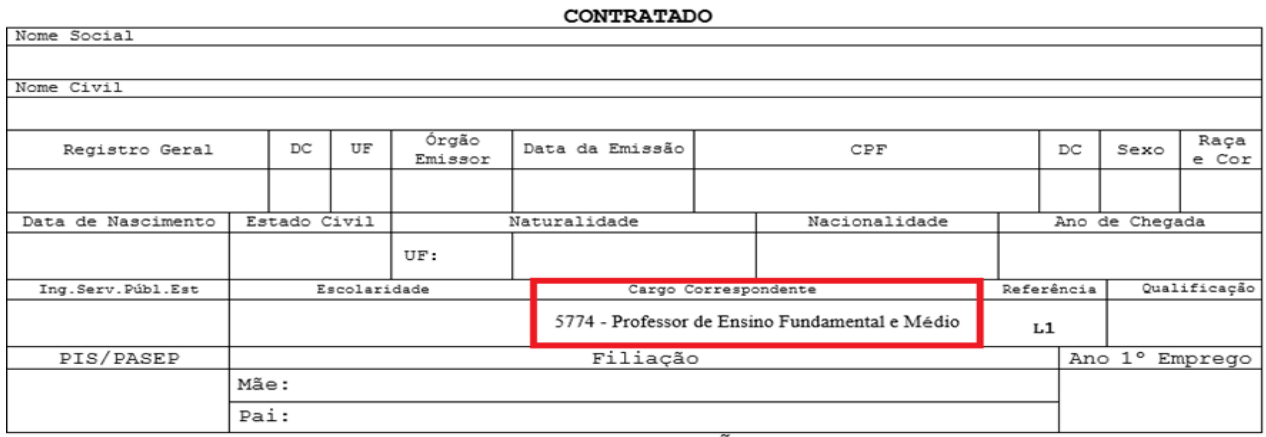

Faixa/Nível - foi alterado para "Referência: L1", conforme imagem abaixo:

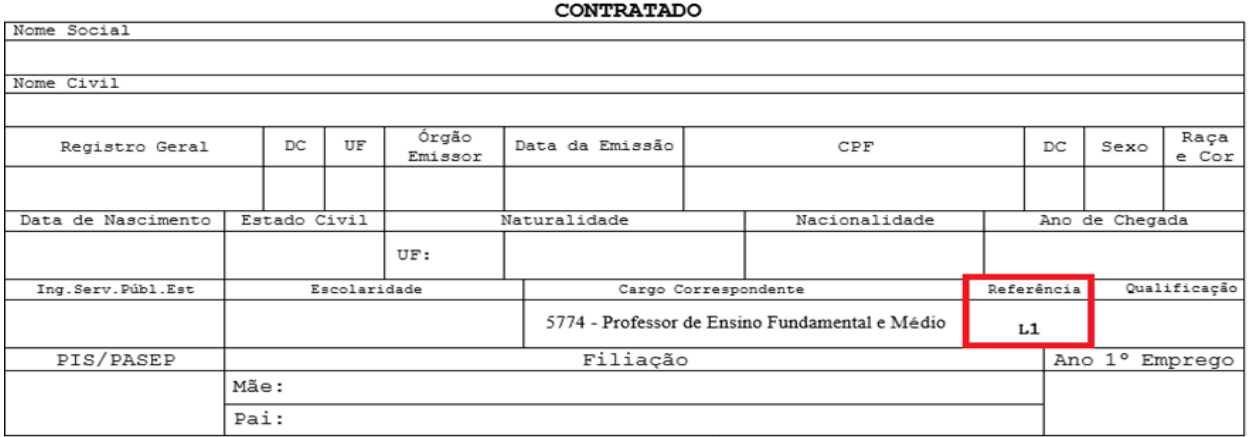

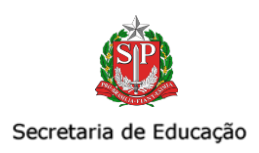

Esclarecemos que em virtude da necessidade de atualização e melhorias nos sistemas que estão em andamento, os novos códigos, somente devem ser utilizados nos documentos (tanto nos enviados à SEFAZ quanto para utilização por parte das Diretorias de Ensino), porém nos sistemas da Secretaria da Educação ainda devem ser utilizados os códigos antigos, para inclusão de vínculo, por exemplo.

Agradecemos a colaboração e o empenho de todos e nos colocamos à disposição para eventuais esclarecimentos.

Atenciosamente,

CEPAG/DEAPE/CGRH *3351-6104 [cepag@educacao.sp.gov.br](mailto:cepag@educacao.sp.gov.br)*

#### 7. Bloqueio de Pagamento – Código 257

Interessados: Dirigente Regional de Ensino, Diretor(a) CRH, NFP e NAP.

O Centro de Frequência e Pagamento da Coordenadoria de Gestão de Recursos Humanos vem por meio deste, informar que, quando lançado no BFE o código "257 – Licença Saúde por Tempo Indeterminado" para os docentes Categoria "O", tem ocorrido o bloqueio do pagamento no mês subsequente ao lançamento.

Nestes casos, conforme orientado em reuniões mensais realizadas por este Centro, reiteramos que, identificado o bloqueio por este motivo, é necessário envio de CAF (Comunicado de Ocorrência) para a Secretaria da Fazenda – SEFAZ, solicitando o desbloqueio do pagamento.

Aproveitamos para reiterar também as orientações em relação à consulta de Processamentos Rejeitados no sistema PAEC – opção 7.8.

Cabe mencionar que estamos em tratativas com a SEFAZ para viabilizar meios e ações necessárias para correção dos casos com maior praticidade e eficiência.

Agradecemos a colaboração e o empenho de todos e nos colocamos à disposição para eventuais esclarecimentos.

Atenciosamente,

CEPAG/DEAPE/CGRH -*3351-6104 cepag@educacao.sp.gov.br*

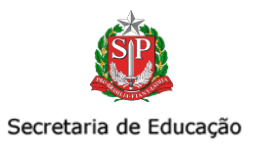

# IV. CITEM - COORDENADORIA DE INFORMAÇÃO, TECNOLOGIA, EVIDÊNCIA E MATRÍCULA

# COMUNICADO EXTERNO CONJUNTO SUBSECRETARIA / CITEM-2022 - Nº 205

São Paulo, 20 de julho de 2022.

# 1. Novas classes para atendimento da Educação para Jovens e Adultos – 2° semestre de 2022.

Interessados: Dirigentes de Ensino, Supervisores de Ensino, Diretores de CIE e NRM

Considerando a necessidade do pleno atendimento da demanda da modalidade de Educação de Jovens e Adultos - EJA, para o 2° semestre/22, conforme estabelece a Resolução SEDUC n° 72/2021, informamos que, durante os dias 21/07/2022 e 22/07/2022, até 12h00, poderão ser solicitadas abertura de classes.

A homologação dessas classes, pelo Centro de Demanda Escolar e Planejamento da Rede Física - CEDEP, ocorrerá em 22/07/2022, das 12h00 às 18h00, com posterior *exclusão das classes com status: "não homologadas" a partir das 19h00 do mesmo dia*.

Solicitamos ampla divulgação os prazos às unidades escolares de sua circunscrição, a fim da garantia da melhor acomodação da demanda.

Obs: as classes excluídas incorretamente estão sendo analisadas e retornarão para reavaliação na 5ª feira, dia 21/07/22

Em caso de dúvida , favor entrar em contato com a equipe do CIE pelos telefones: 3847- 7204, 3847-7060.

Desde já, agradecemos a costumeira colaboração.

CITEM/DGREM/CEDEP

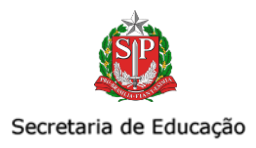

# V. CONVIVA - PROGRAMA DE MELHORIA DA CONVIVÊNCIA E PROTEÇÃO ESCOLAR

# COMUNICADO EXTERNO CONJUNTO SUBSECRETARIA/CONVIVA-2022-Nº 206

São Paulo, 20 de julho de 2022.

## 1. Utilização do Programa Psicólogos na Educação durante o Mês de Julho/2022.

**Interessados:** Supervisores de Ensino - Ponto-focal Conviva e responsáveis pelo Programa Conviva nas unidades escolares,

Estamos enviando este comunicado para reiterar que a utilização do Programa Psicólogos na Educação **está permitida e habilitada** durante o mês de julho.

Dado o período de férias, gostaríamos de sugerir alguns modos de utilização das horas disponíveis às unidades durante esse período:

- Aproveitar este período para uso do programa com enfoque na equipe **gestora e administrativa** da unidade, com foco em seu acolhimento e criação de rotinas estratégicas junto ao programa durante o segundo semestre.
- Utilizar esse período para a **construção de uma agenda e rotina de encontros que** envolvam ações e necessidades da comunidade escolar no segundo semestre, aproveitando os meses de conscientização como o mês de valorização da vida, por exemplo;
- Pensar junto do profissional vinculado em modos **diversificados** de tratar os temas, como por exemplo projetos de Cine-Debate, jogos que trabalhem expressão e/ou formas de comunicação que sensibilizem os estudantes e professores quanto a falar sobre os temas propostos;
- Pensar em formas de explorar a plena potência do programa junto não só da comunidade escolar, como também para a construção de interfaces com a comunidade local e instituições parceiras do território, assim como **otimização do uso das horas** à partir de atividades que consigam serem replicadas com muitos grupos diferentes dentro de um mesmo tema;

À partir do que está disposto no cardápio de temas do projeto, anexamos também algumas sugestões de temas para o segundo semestre e semana de acohimento, assim como para uso nas férias junto da equipe gestora:

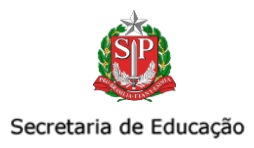

## 1.1.**Público** | Equipe Gestora

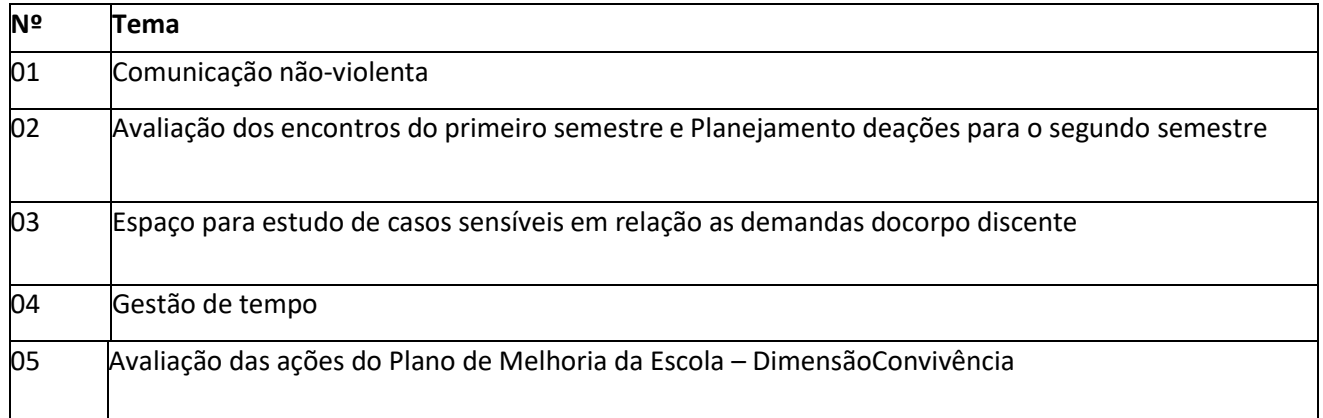

## **1.2. Público | Equipe Geral de Funcionários**

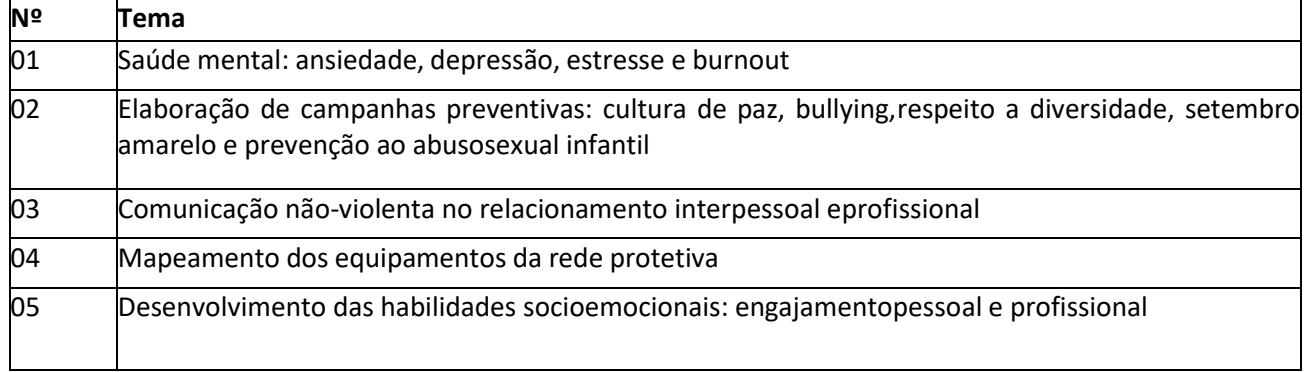

## 1.3. Público | Equipe Administrativa

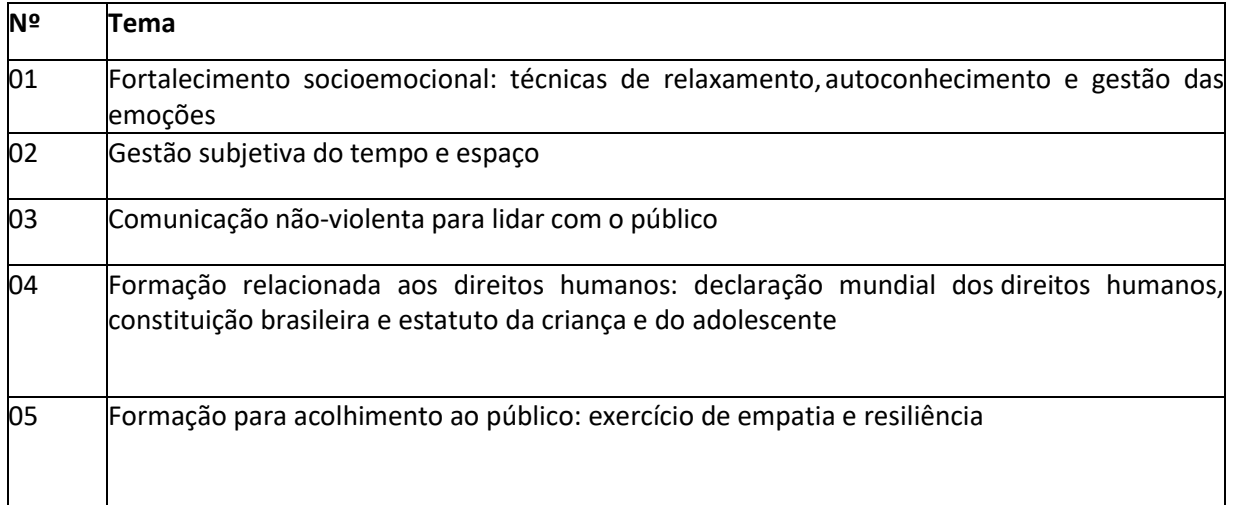

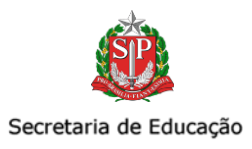

#### **1.4.** Público | Em caráter de convite | Pais/Responsáveis

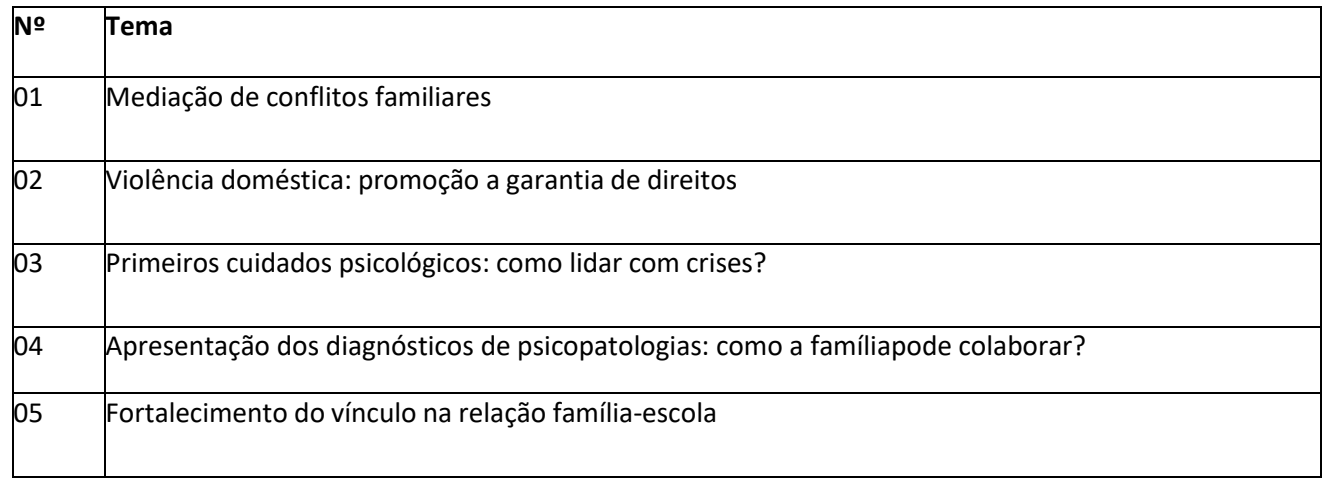

#### 1.5. Público | Em caráter de convite | Grêmio Estudantil

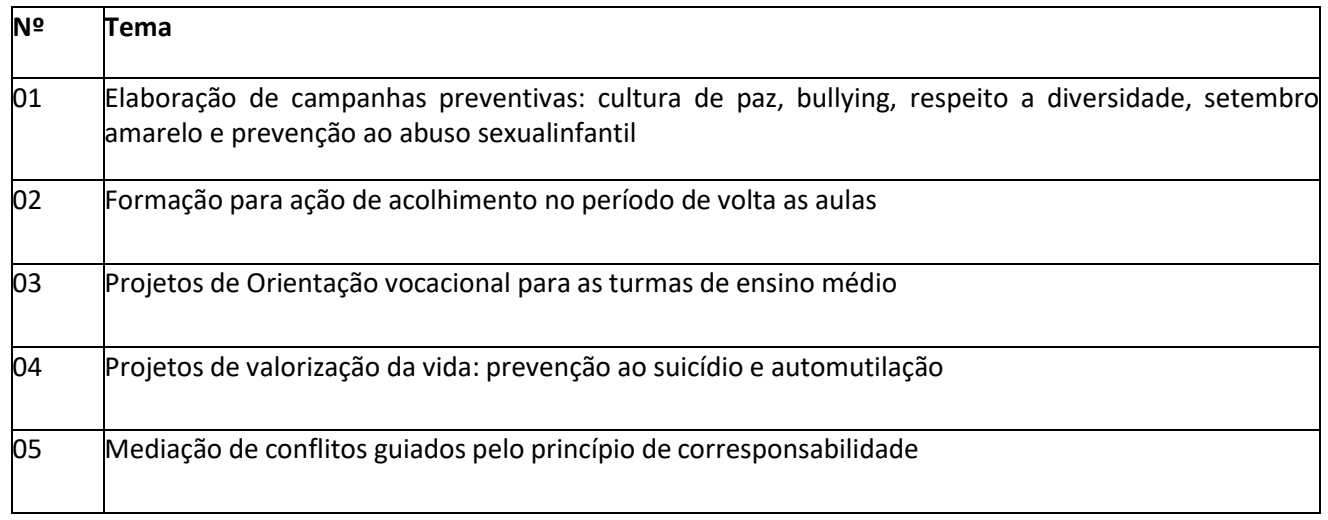

## 2. Levantamento Programa Vizinhança Solidária – 2022

**Interessados:** Dirigentes Regionais, Supervisores de Ensino - Ponto-focal Conviva e responsáveis pelo Programa Conviva nas unidades escolares,

Disponibilizamos o **formulário para o preenchimento dos gestores escolares quanto aos dados do Programa Vizinhança Solidária Escolar – PVSE**, referente ao 1º semestre de 2022.

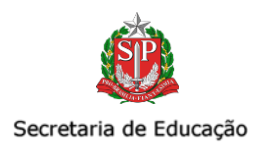

Considerando a celeridade dos processos, contamos a costumeira colaboração das Diretorias de Ensino, especialmente quanto a atenção dos Supervisores de Ensino – Ponto Focal CONVIVA SP, para a ampla divulgação e acompanhamento desta ação sobre a situação das escolas aderentes ao PVSE.

Salientamos que o **prazo para envio das informações via formulário 28/07/2022**, para preenchimento, acesse o formulário a partir do link:<https://forms.gle/5sEot2YpHRpKzYgx5>

Atenciosamente,

CONVIVA SP - (11) 20754382 convivasp@educacao.sp.gov.br

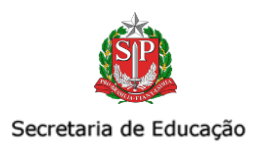

# VI. EFAPE - ESCOLA DE FORMAÇÃO E APERFEIÇOAMENTO DOS PROFISSIONAIS DA EDUCAÇÃO PAULO RENATO COSTA SOUZA

# COMUNICADO EXTERNO CONJUNTO SUBSECRETARIA /EFAPE - 2022 - Nº 206

São Paulo, 20 de julho de 2022.

Seguem as informações referentes à Escola de Formação e Aperfeiçoamento dos Profissionais da Educação" Paulo Renato Costa Souza". Em decorrência do período eleitoral, destacamos que as informações aqui dispostas são necessárias para garantir a continuidade dos serviços da EFAPE/CMSP.

#### **Assuntos:**

- **1. Pesquisa para o Quadro de Apoio Escolar (QAE)**
- **2. Relatório de Tarefas CMSP - Recuperação**
- **3. Lives - SEDUC-SP**
- **4. Orientações sobre dúvidas frequentes - AVA-EFAPE**

## 1. Pesquisa para o Quadro de Apoio Escolar (QAE)

- **Ação:** pesquisa para servidores do Quadro de Apoio Escolar (QAE).
- **Tema:** Estudo do Roteiro 007.
- **Formato:** remoto via formulário.
- **Status:** a ser realizado em breve.
- **Público-alvo:** servidores do QAE.
- **Data:** 19/07 a 31/07/2022.
- **Materiais: htt[ps://perguntas.questionpro.com/levantamen](https://drive.google.com/drive/folders/1r-epfr_YWXYF7k59OCSbb00LtlLG5uxs?usp=sharing)to-QAE**
- **Mais informações:**
	- A pesquisa tem como objetivo compreender quais são as demandas formativas que os servidores deste quadro entendem como essenciais e necessárias.
	- Solicitamos o apoio para ampla divulgação da pesquisa.

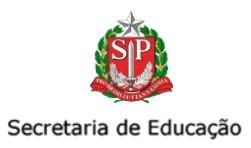

#### 2. Relatórios de Tarefas CMSP - Recuperação

- **Ação:** Recuperação Intensiva de Julho.
- **Tema:** acesso às tarefas centralizadas dos estudantes de recuperação durante o período de recuperação intensiva.
- **Período:** 11 de julho a 22 de julho de 2022.
- **Formato:** remoto via SED. O acesso ao relatório se dá clicando, no menu lateral esquerdo, em "Centro de Mídias >> Relatório de Tarefas CMSP - Recuperação", vide imagem abaixo:

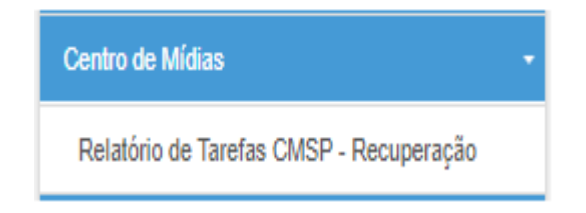

- **Público-alvo:** o mesmo público que tem acesso ao Relatório de Tarefas CMSP terá acesso ao relatório de Tarefas de Recuperação. Estes são:
	- Professores
	- Vice-diretor [de esco](https://sed.educacao.sp.gov.br/Inicio)la
	- Professor Coordenador Pedagógico
	- Dirigente
	- Diretor de Escola
	- Supervisor de Ensino

### 3. Lives SEDUC-SP

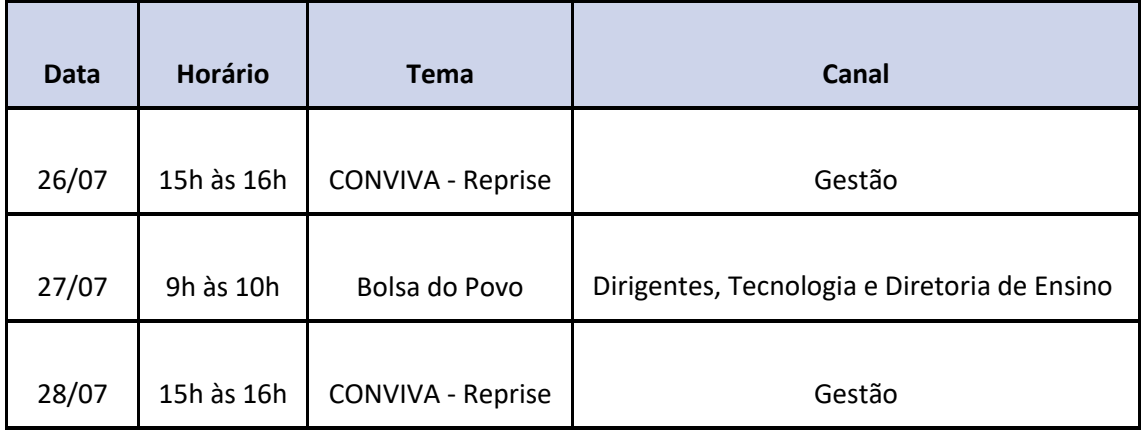

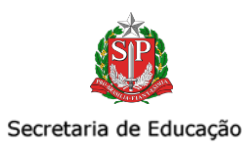

## 4. Orientações sobre dúvidas frequentes – AVA-EFAPE

- **Ação:** documento com esclarecimentos quanto às dúvidas frequentes sobre acesso aos cursos e inscrições no AVA-EFAPE.
- **Formato:** remoto via [link.](https://docs.google.com/document/d/1N_9CNzdw3dpA3mQsvOcj7OlMcdTwBckNPN7xPJbEPnk/edit)
- **Público-alvo:** todos os servidores.
- **Materiais:** [clique aqui para acessar o documento sobre dúvidas frequentes.](https://docs.google.com/document/d/1N_9CNzdw3dpA3mQsvOcj7OlMcdTwBckNPN7xPJbEPnk/edit)
- **Mais informações:**

• Para facilitar a orientação dos profissionais com dúvidas referentes ao acesso e inscrição ao AVA-EFAPE, preparamos um documento sobre dúvidas frequentes. O documento fornece orientações para as seguintes situações:

- **•** Sou professor recém contratado e não consigo ter acesso aos cursos.
- **•** Não consigo acessar os cursos da EFAPE.
- **•** Fiz inscrição porém o conteúdo do curso não aparece para mim.
- **•** Estou impedido de fazer inscrição.
- **•** Não faço parte do público-alvo.
- **•** Preciso do certificado do curso para aderir à nova carreira.
- Pedimos o apoio de todos na divulgação das informações.

Em caso de dúvidas, entrar em contato via e-mail [escoladeformacao@educacao.sp.gov.br.](mailto:escoladeformacao@educacao.sp.gov.br)

Atenciosamente,

Escola de Formação e Aperfeiçoamento dos Profissionais da Educação do Estado de São Paulo "Paulo Renato Costa Souza".

.